# STEP4. 往復はがきを印刷しましょう

ぉぅ৯<<br>往復はがきで忘年会の案内を印刷してみましょう。

# 1. 返信用のうら面を作成しましょう

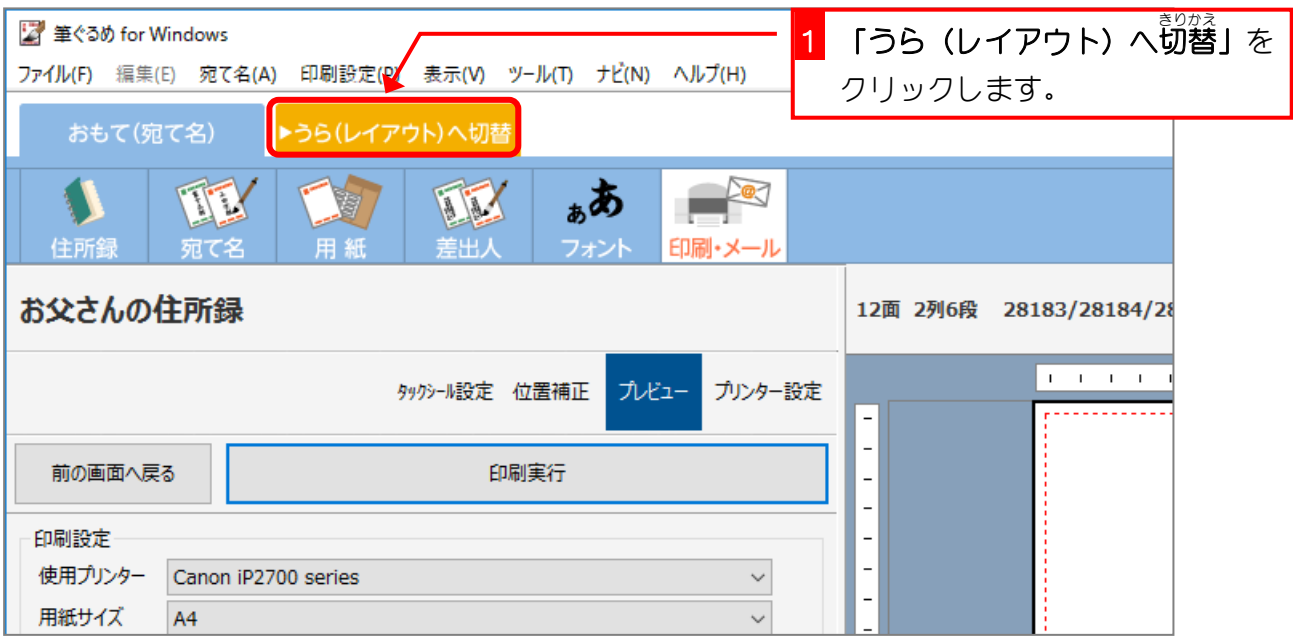

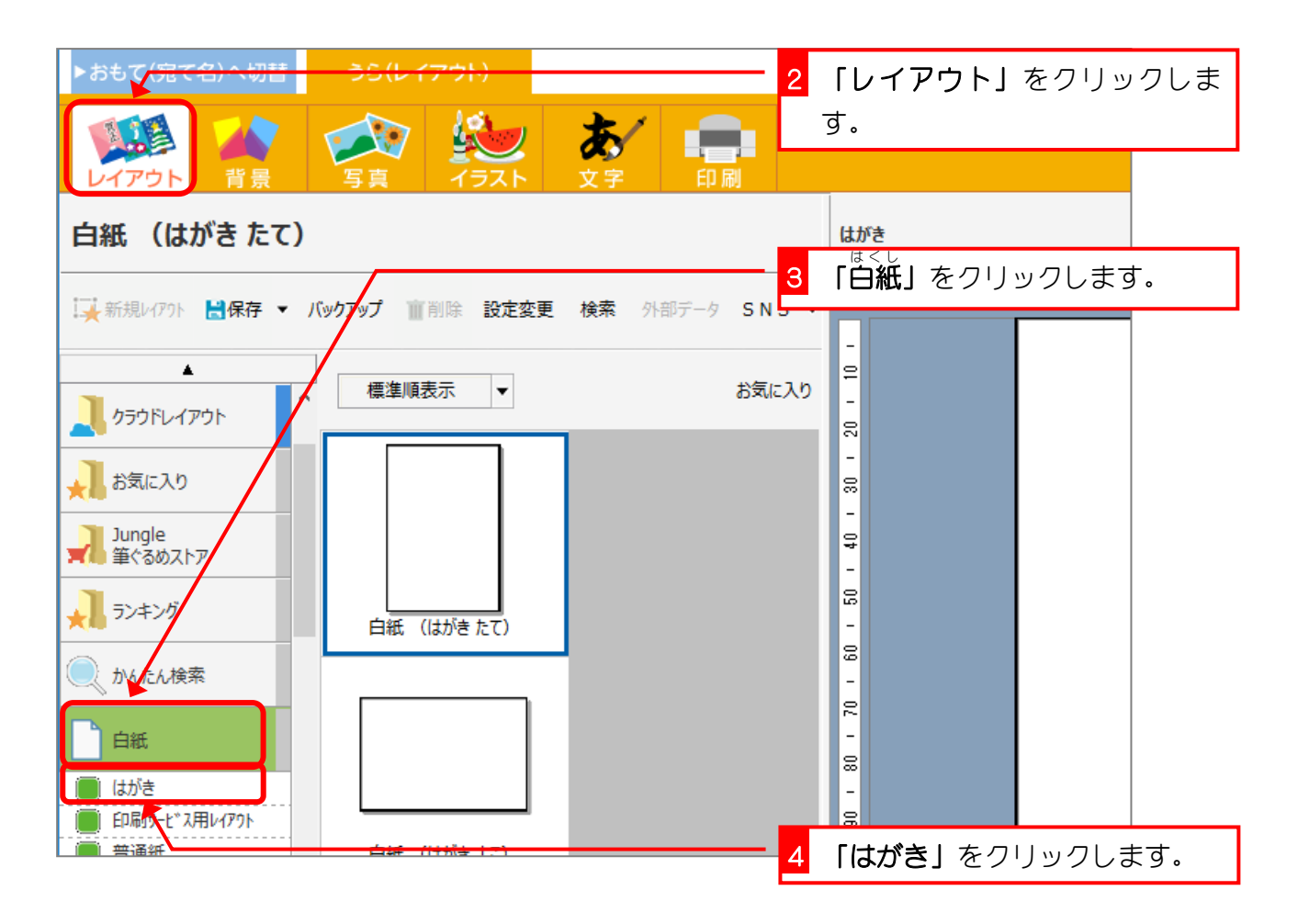

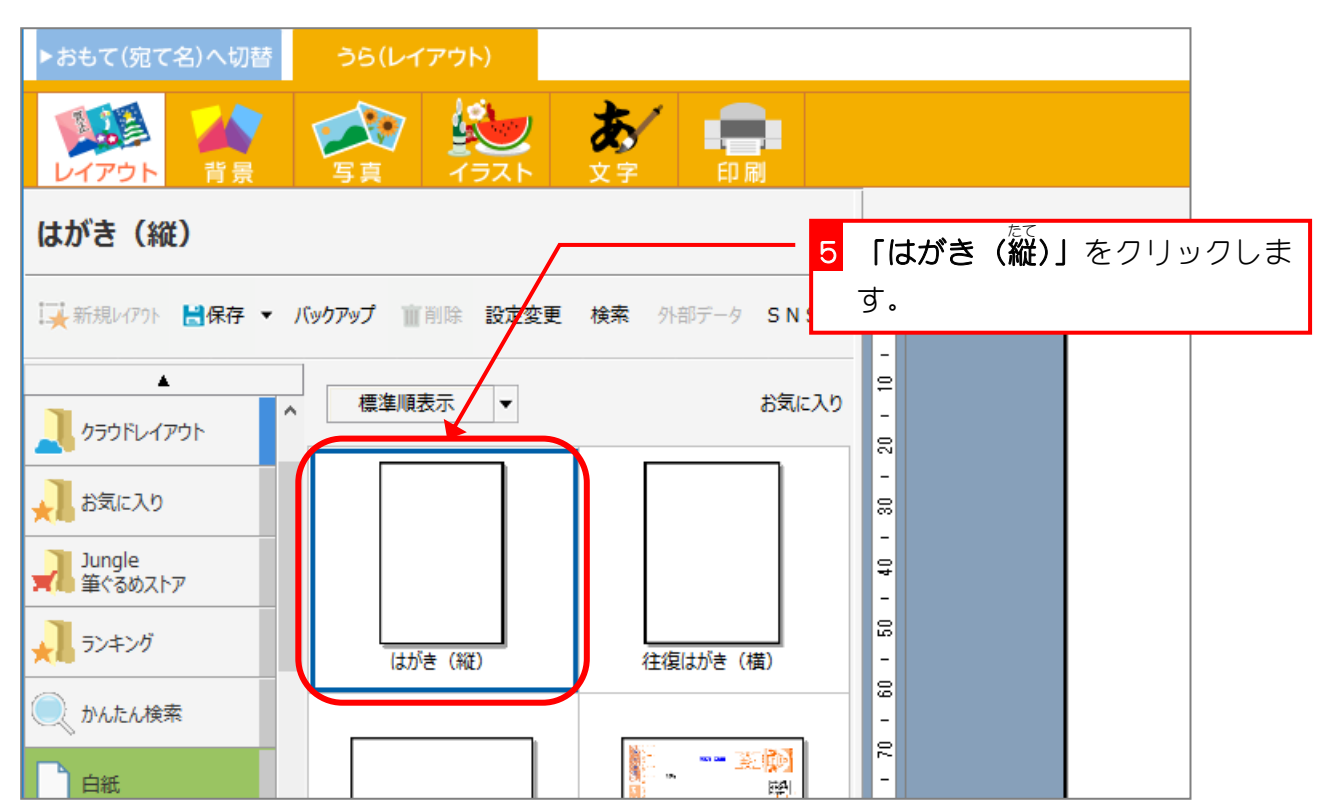

2. 文章を追加 ついか しましょう

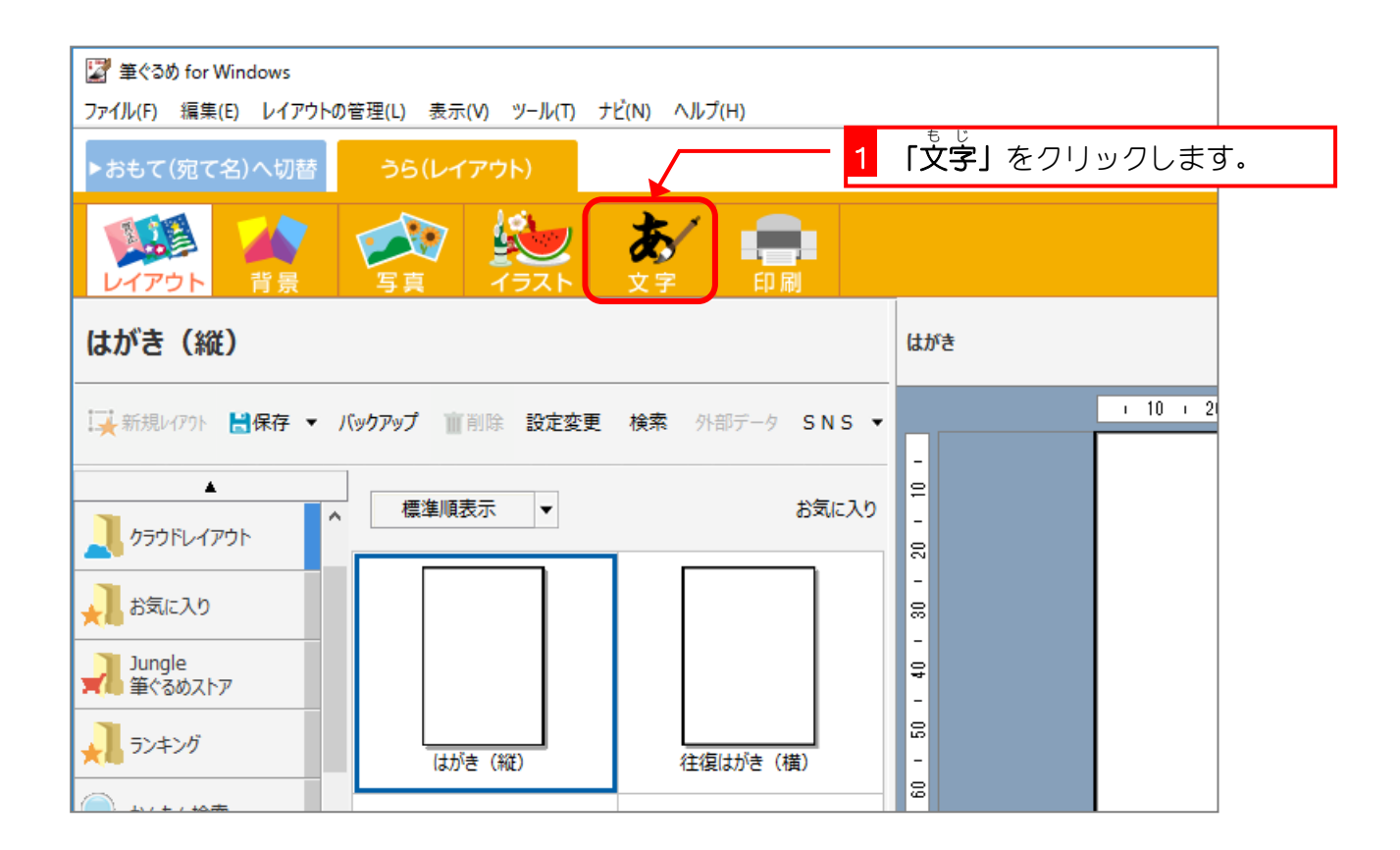

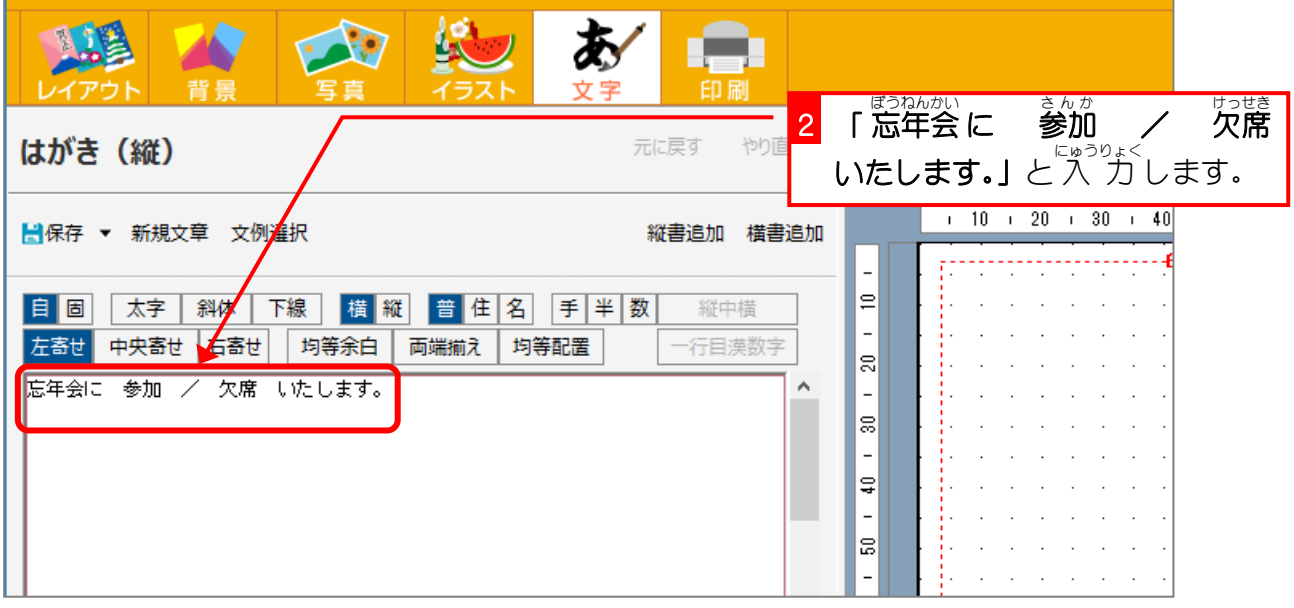

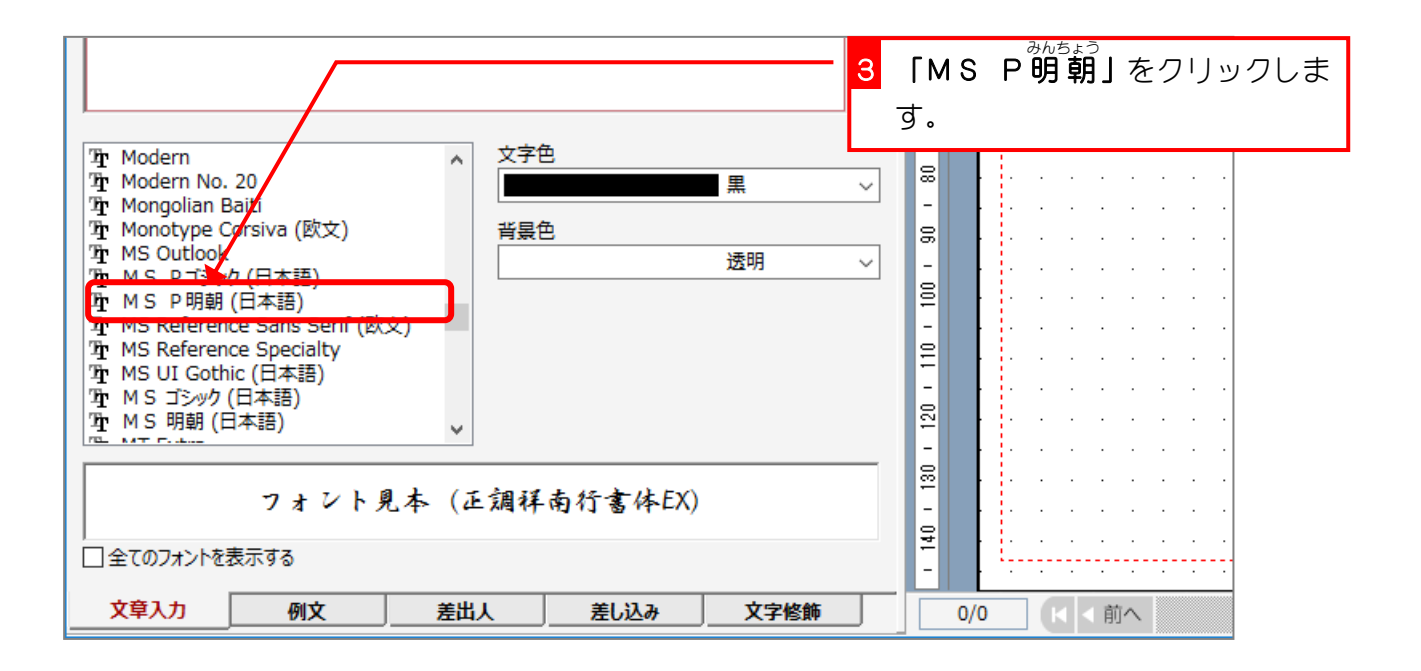

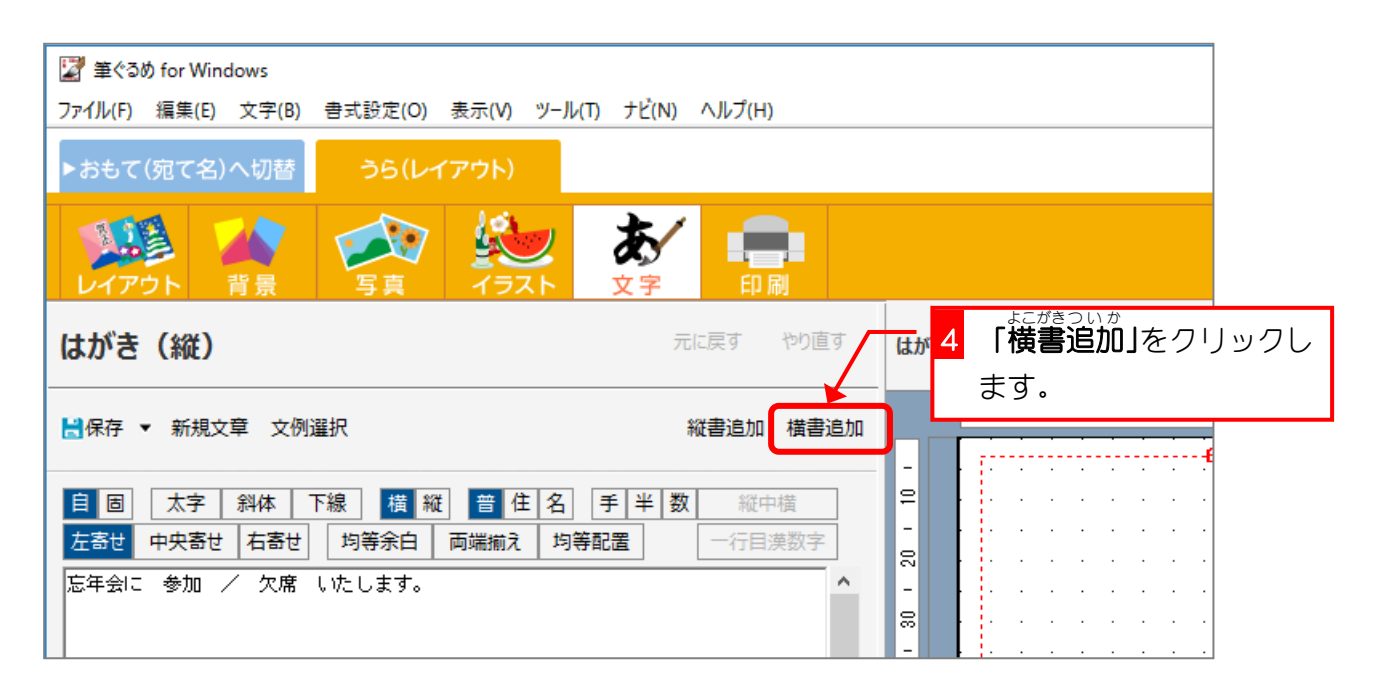

### 筆ぐるめ 24

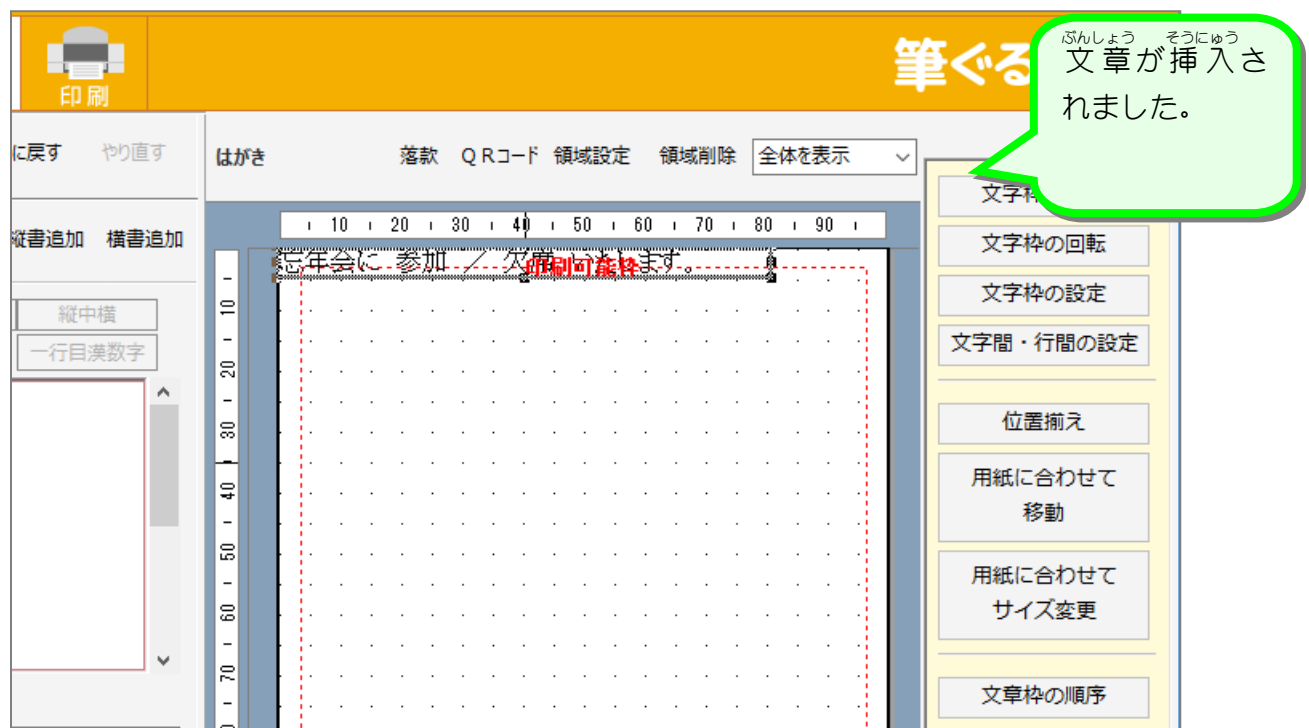

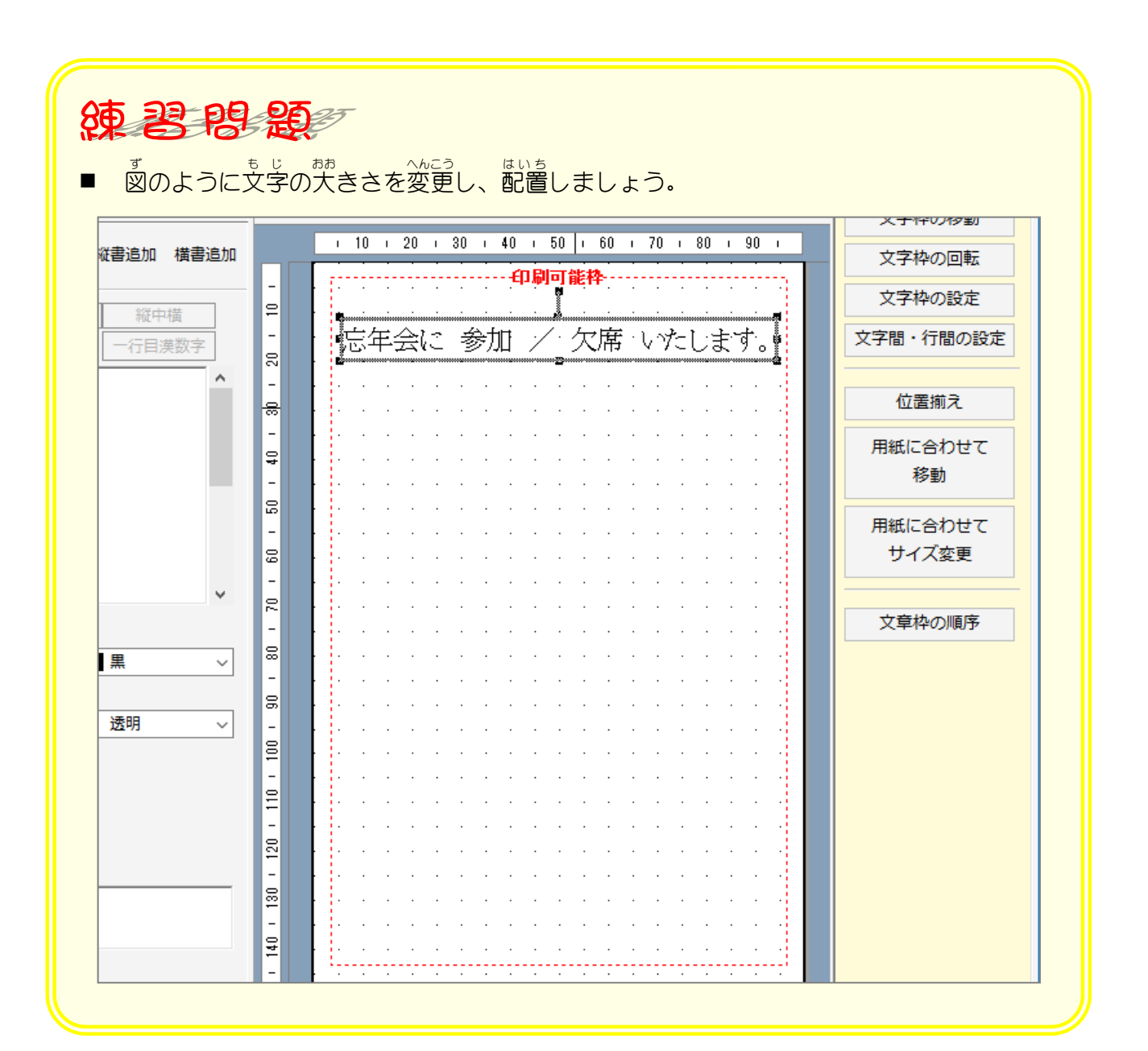

- 198 -

### 3. 住所録のデータを挿入しましょう

<sub>じゅうしょる</sub><br>住所録のデータを使って相手の**住所・氏名**が表示されるよう に設定 せってい しましょう。

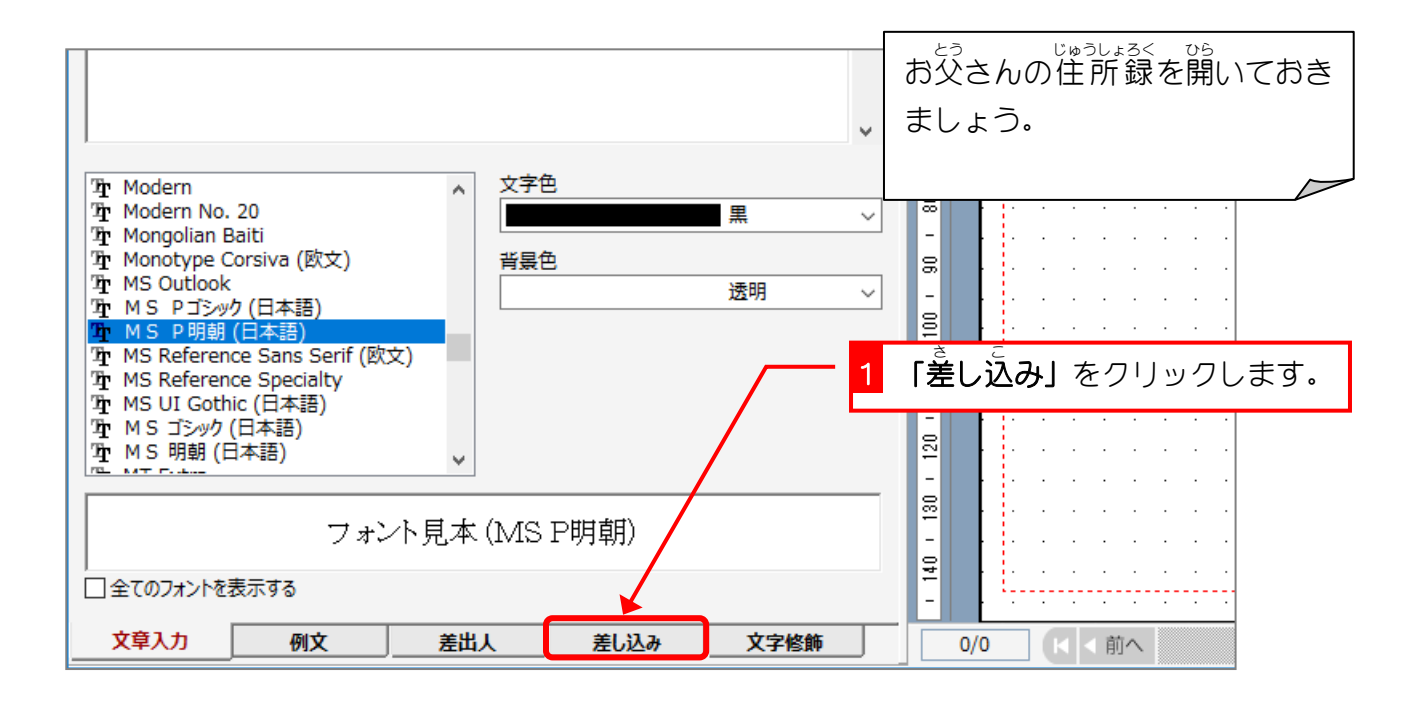

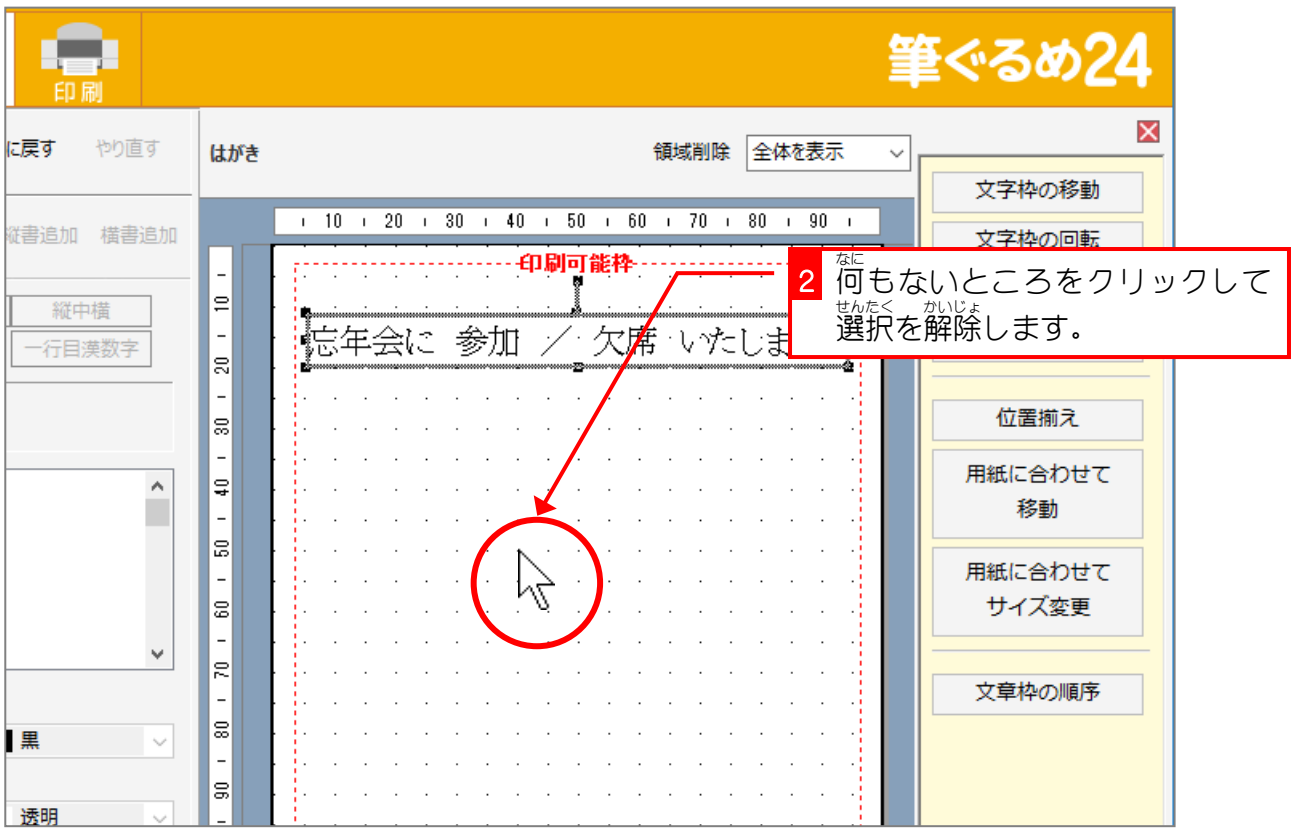

筆ぐるめ 24

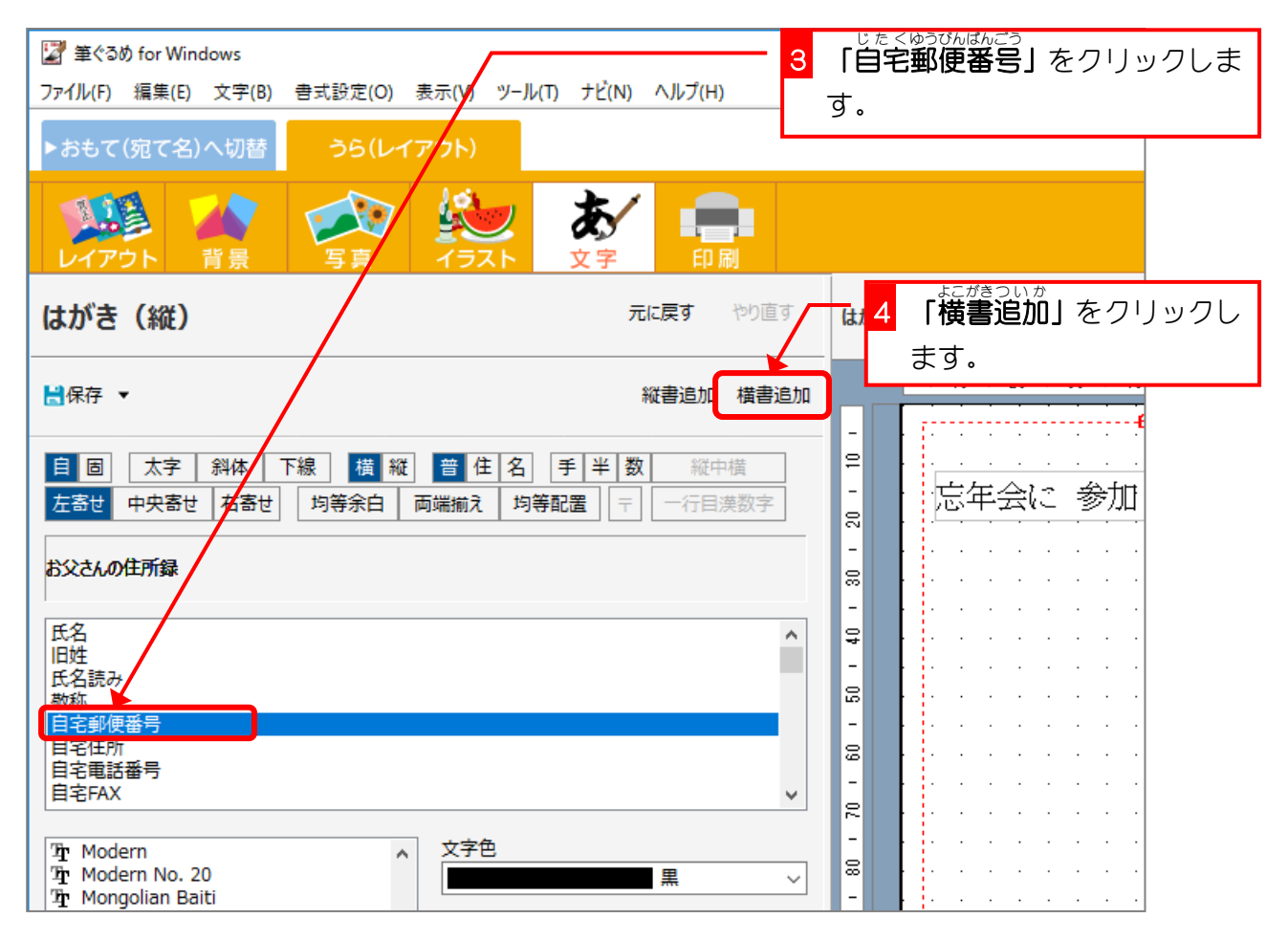

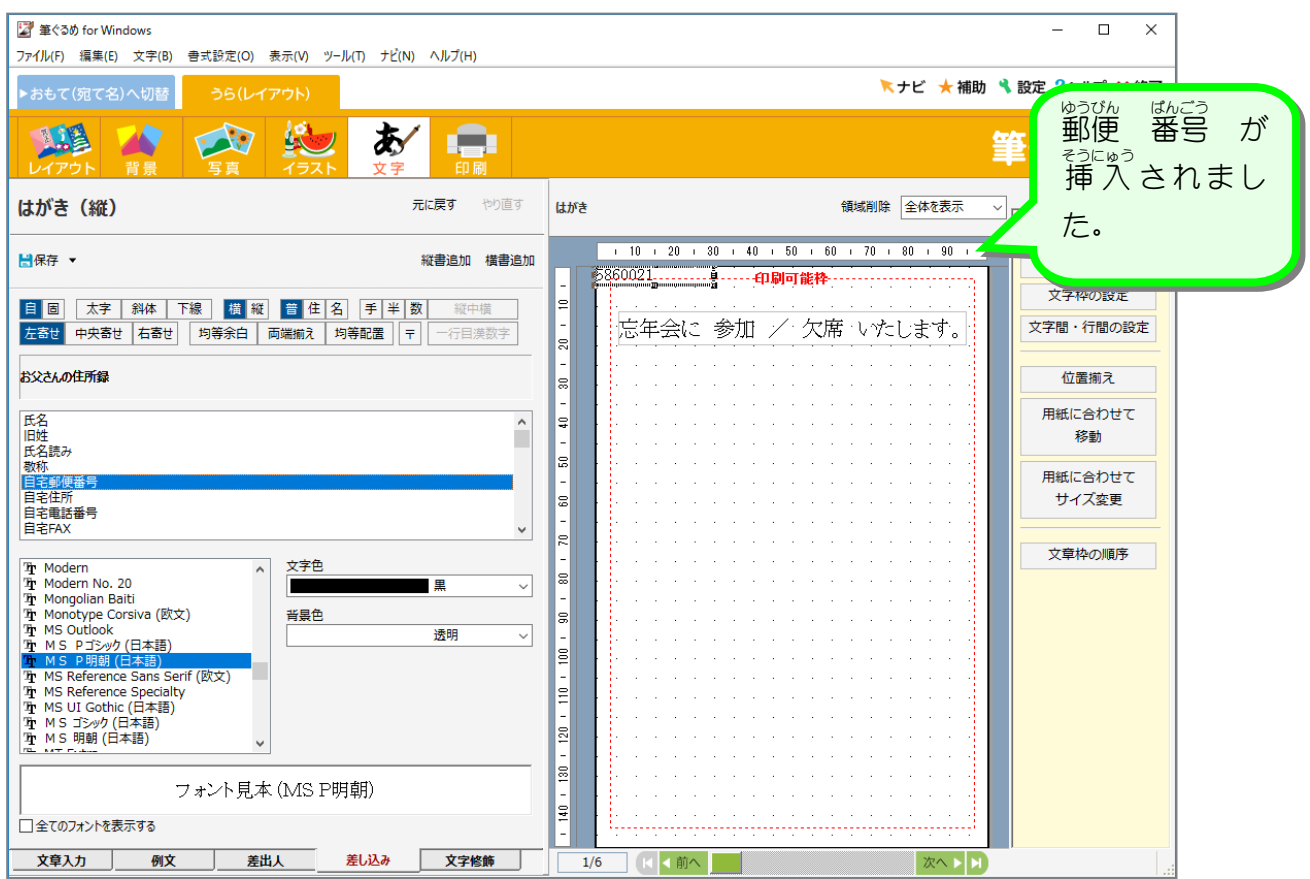

 $- 200 -$ 

#### 4. 郵便番号にハイフン(ー)をつけましょう ゆうびん ばんごう

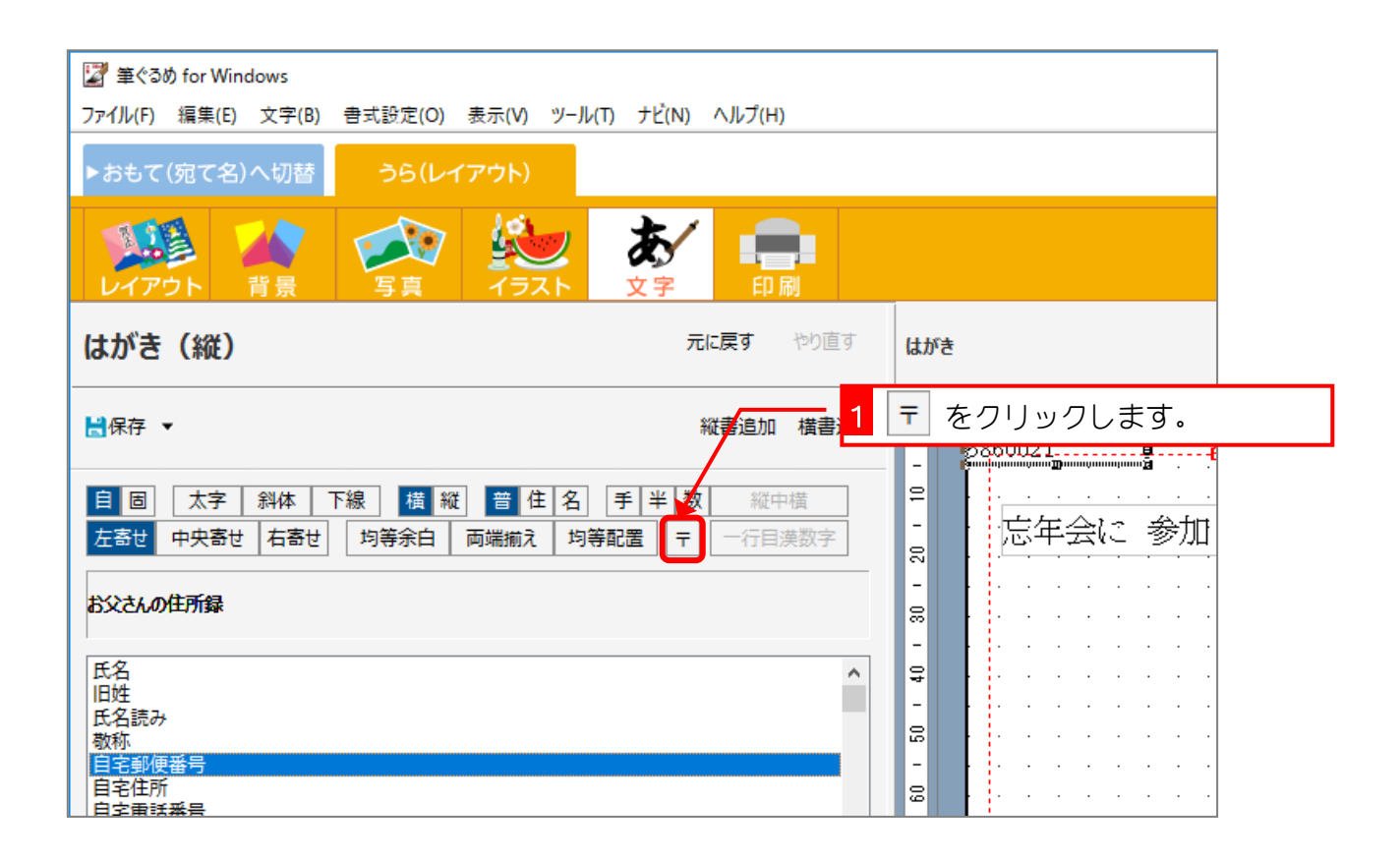

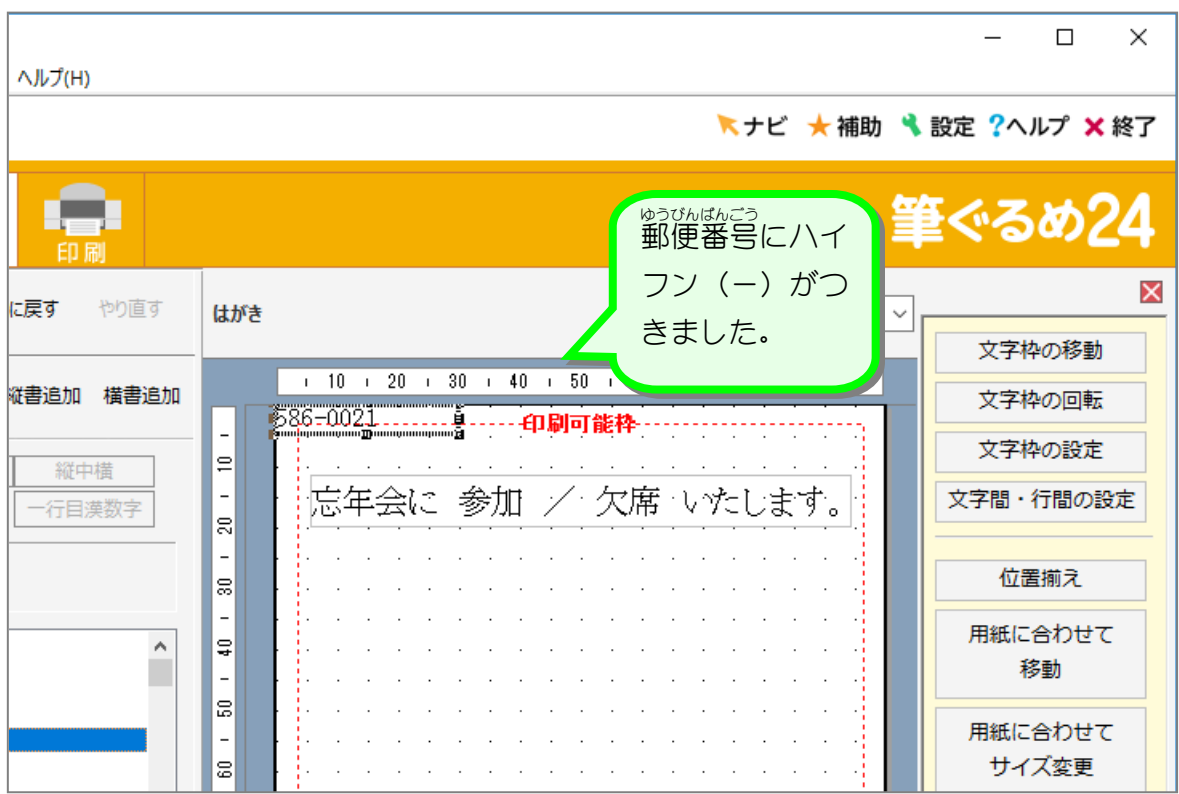

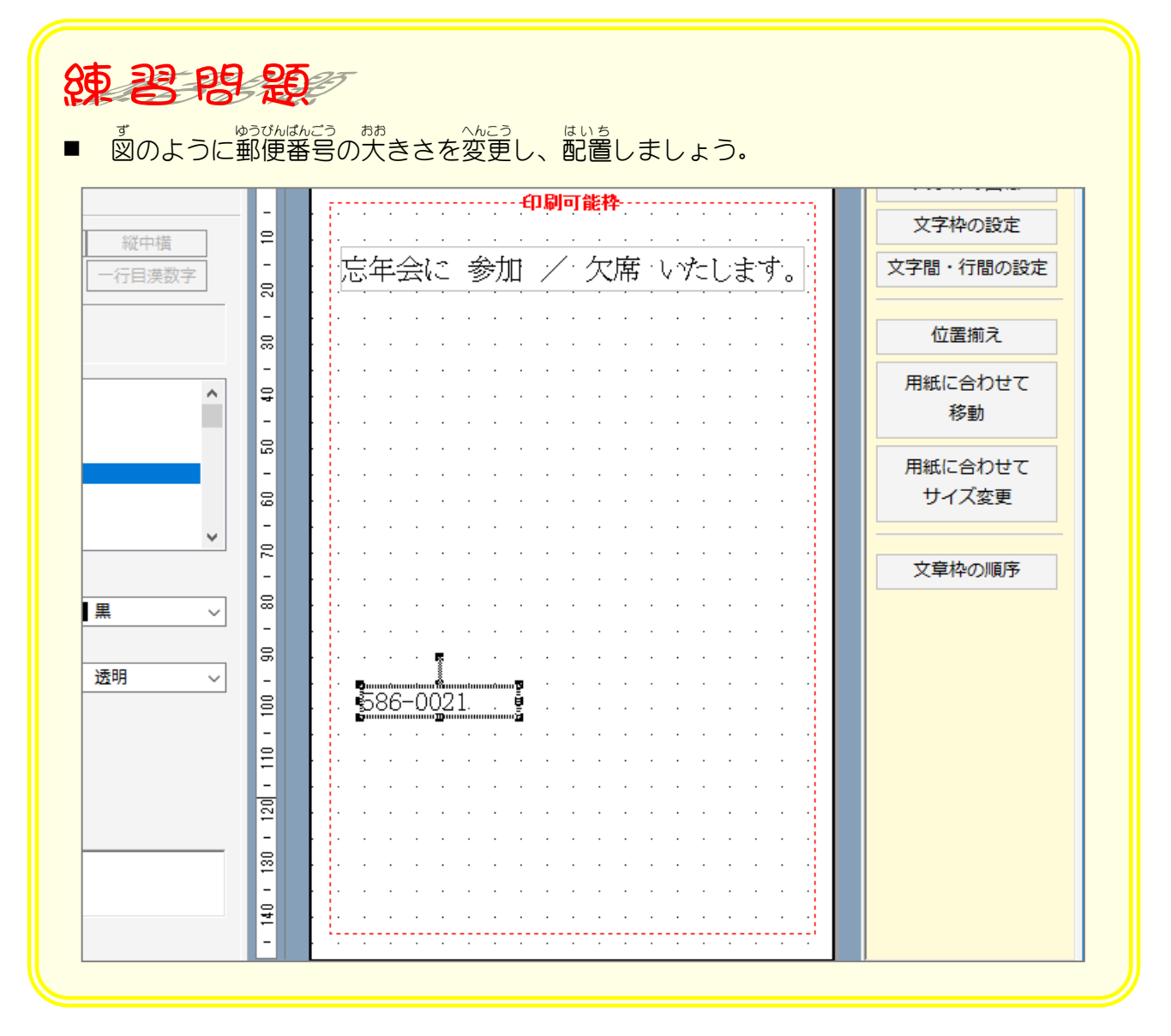

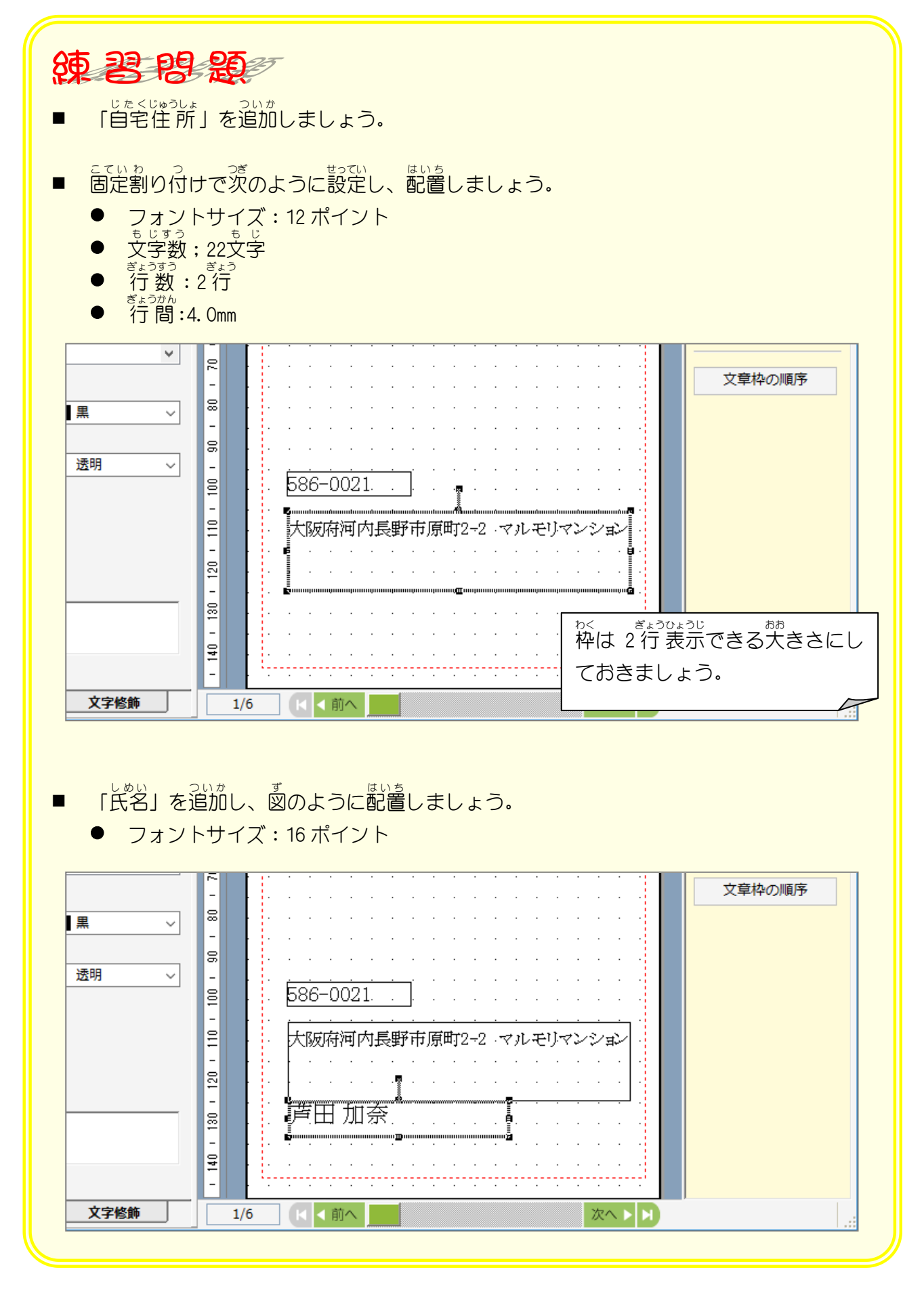

# 5. 宛先のデータが反映されるか確認しましょう

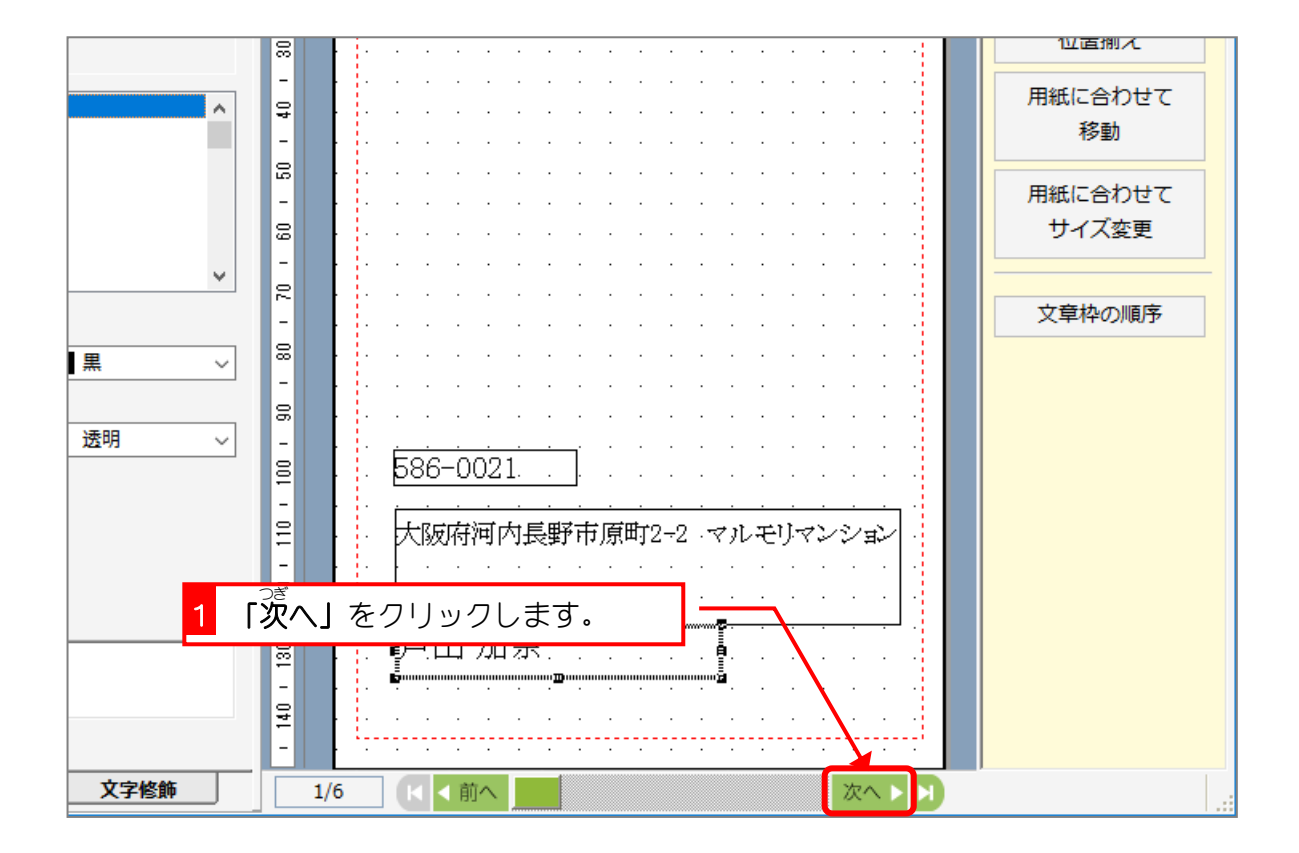

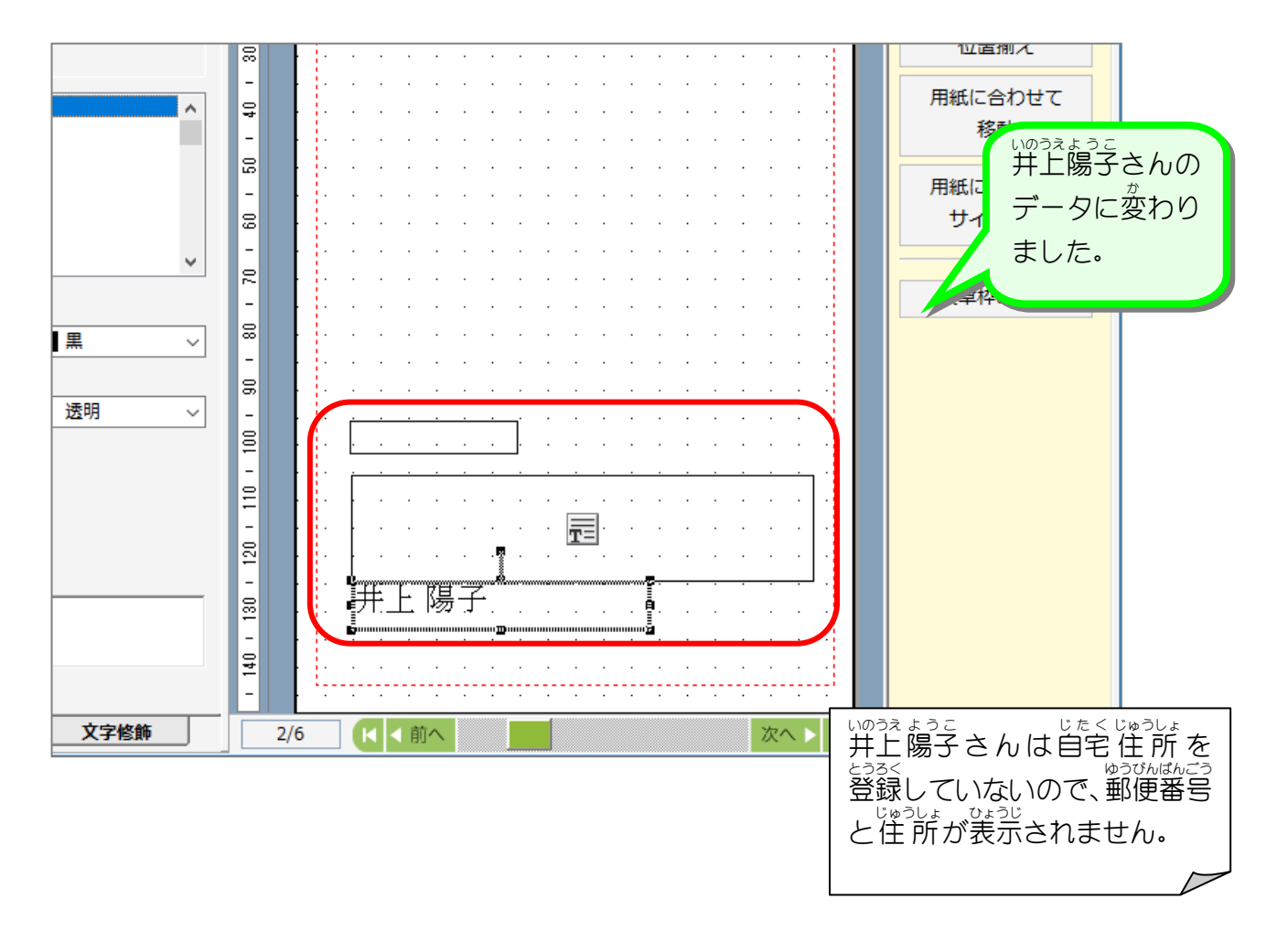